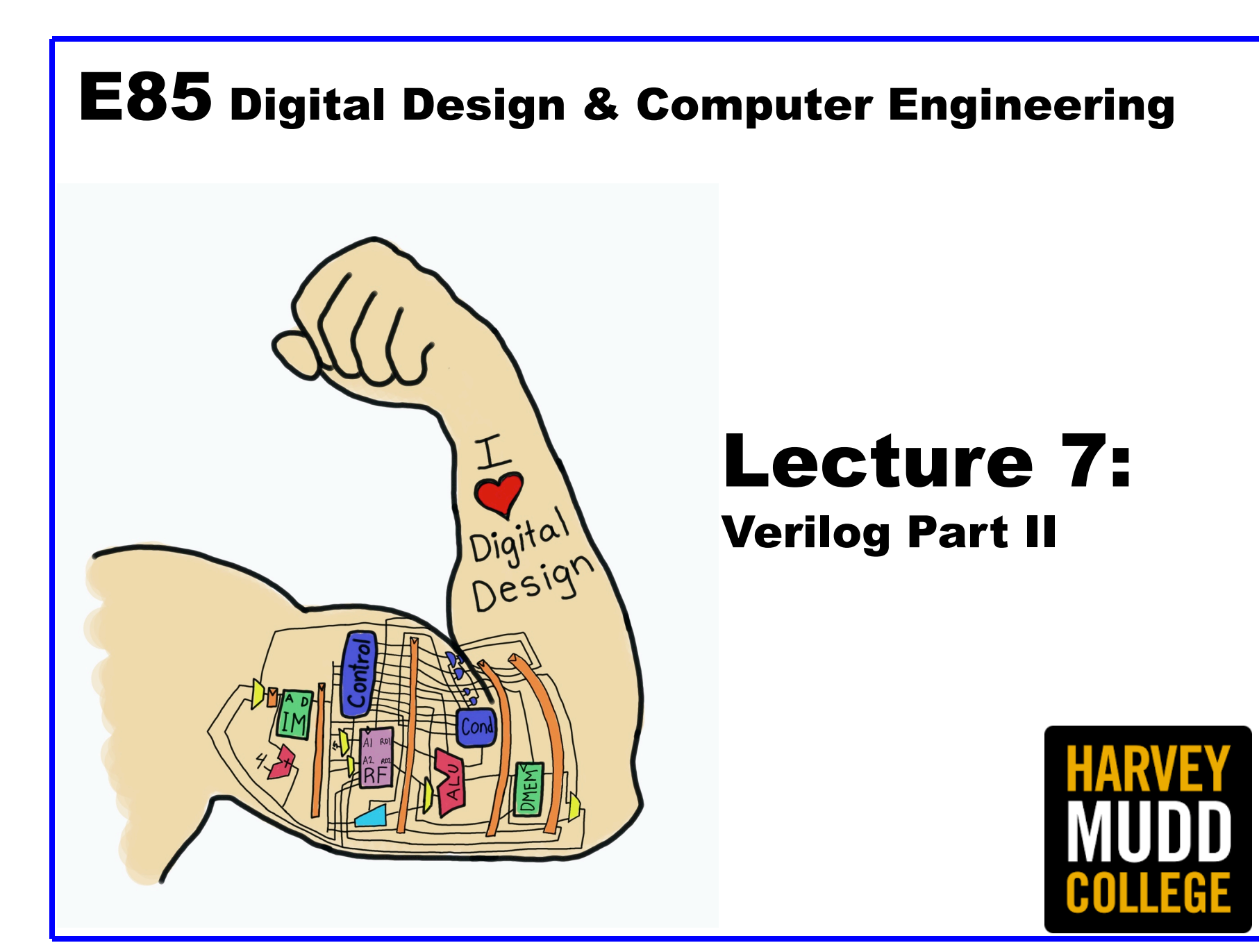

#### Lecture 7

- **More Combinational Logic**
- **Finite State Machines**
- **Parameterized Modules**
- **Testbenches**

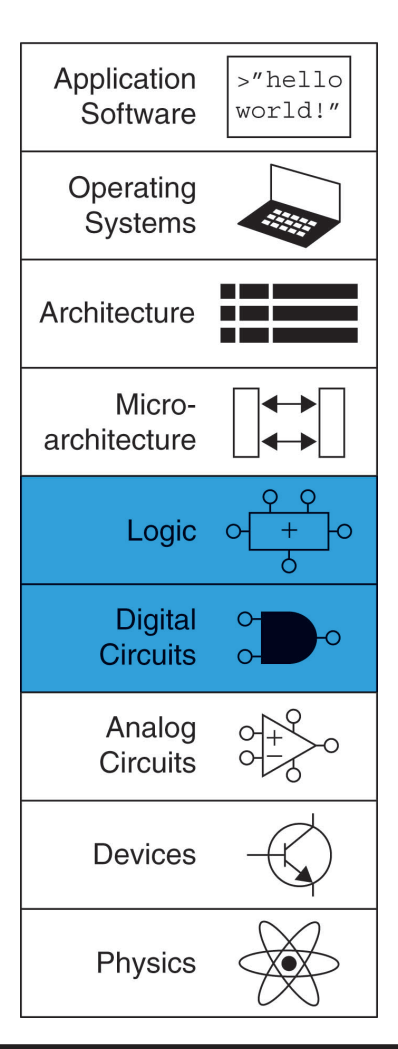

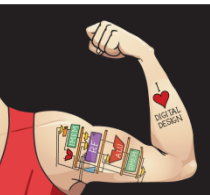

Digital Design and Computer Architecture: ARM® Edition © 2015 Lecture 7 <2>

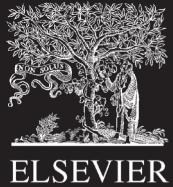

## Other Behavioral Statements

- Statements that must be inside always statements:
	- if / else
	- case, casez

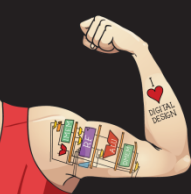

Digital Design and Computer Architecture: ARM® Edition © 2015 Lecture 7 <3>

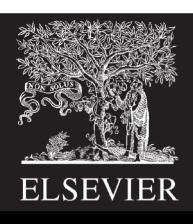

## Combinational Logic using always

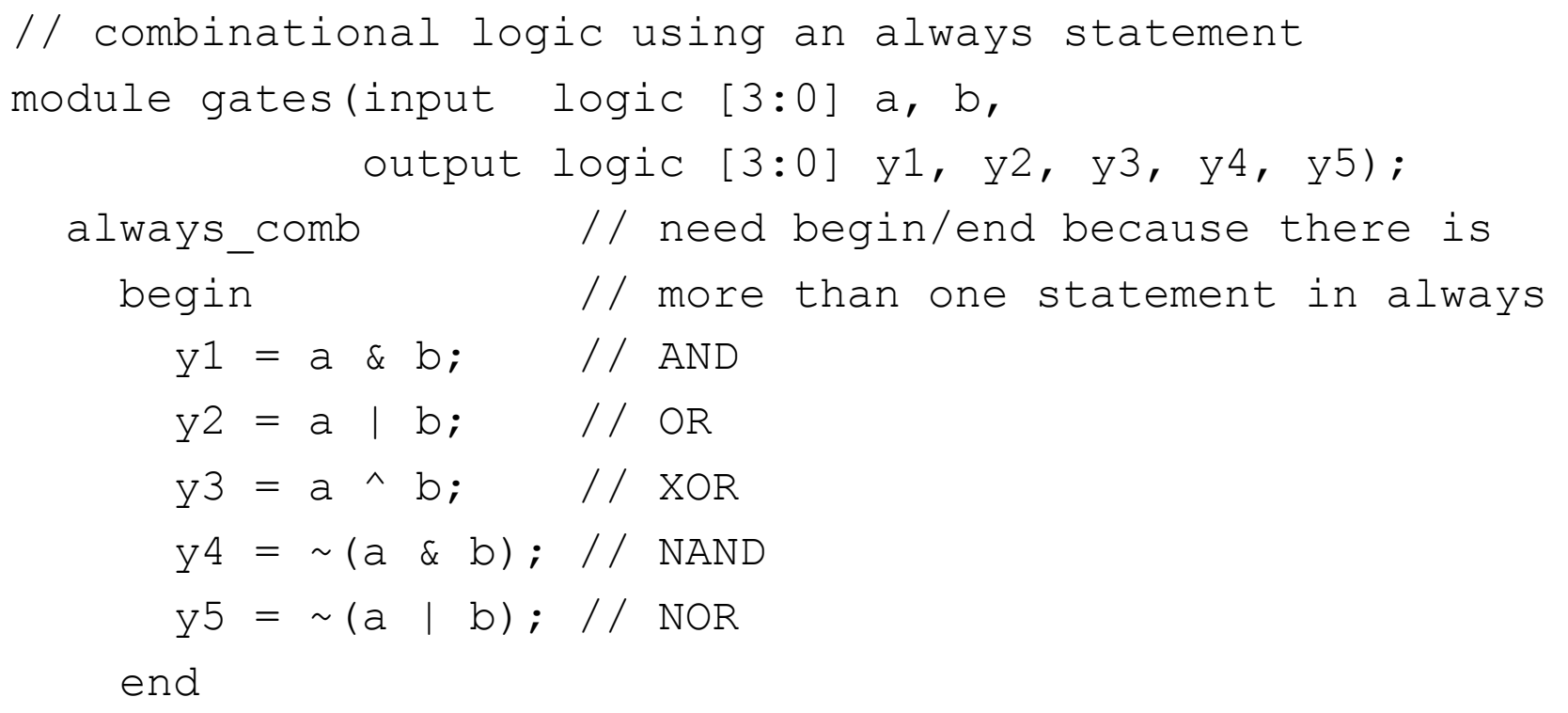

endmodule

#### **This hardware could be described with assign statements using fewer lines of code, so it's better to use assign statements in this case.**

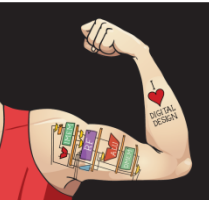

Digital Design and Computer Architecture: ARM® Edition © 2015 Lecture 7 <4>

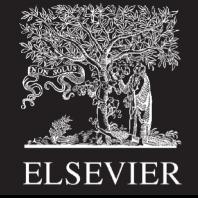

### Combinational Logic using case

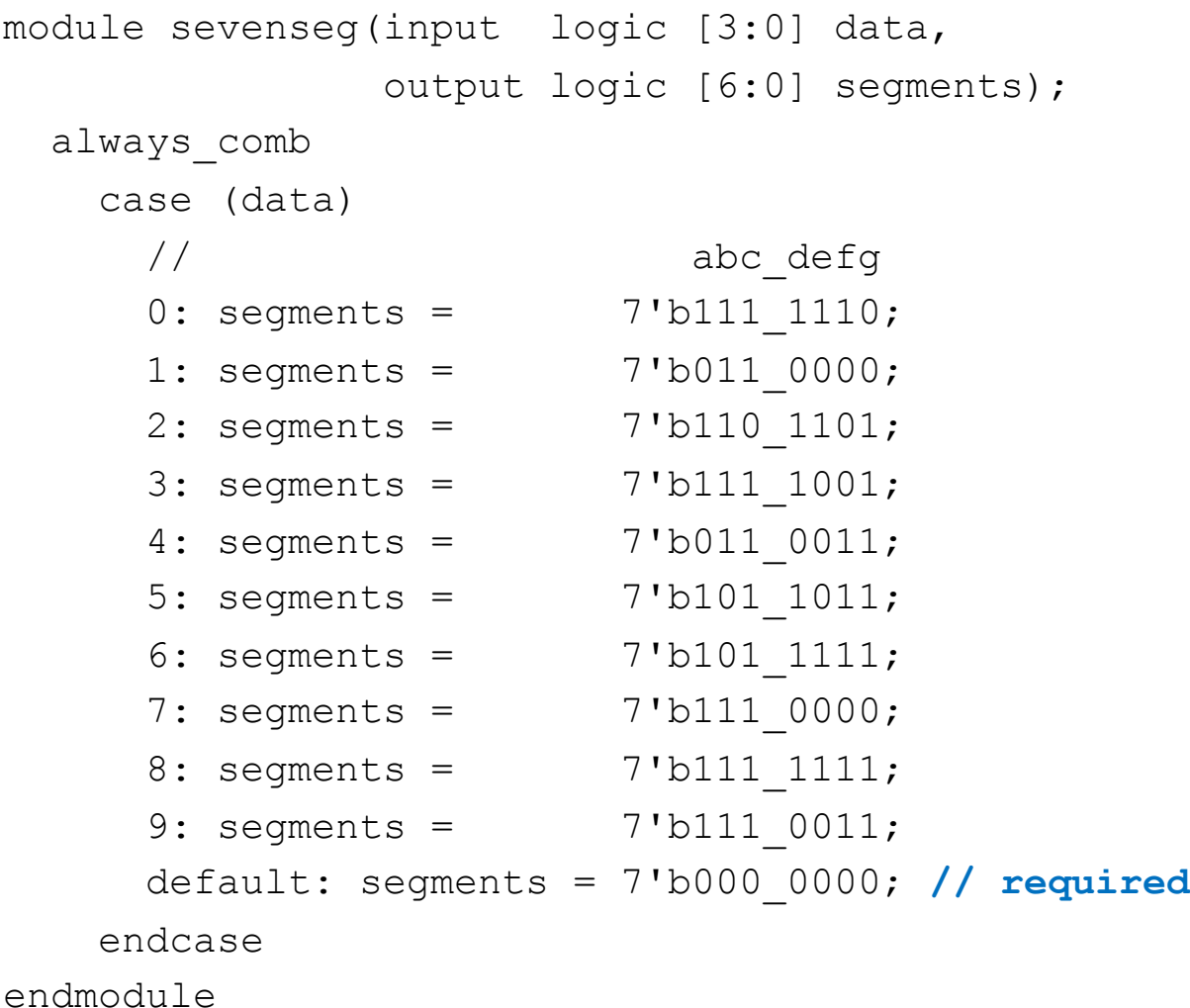

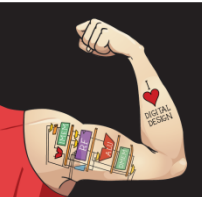

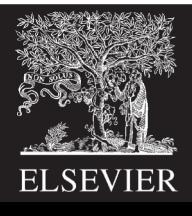

### Combinational Logic using case

- case statement implies combinational logic **only if** all possible input combinations described
- Remember to use **default** statement

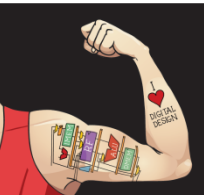

Digital Design and Computer Architecture: ARM® Edition © 2015 Lecture 7 <6>

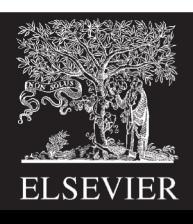

## Combinational Logic using casez

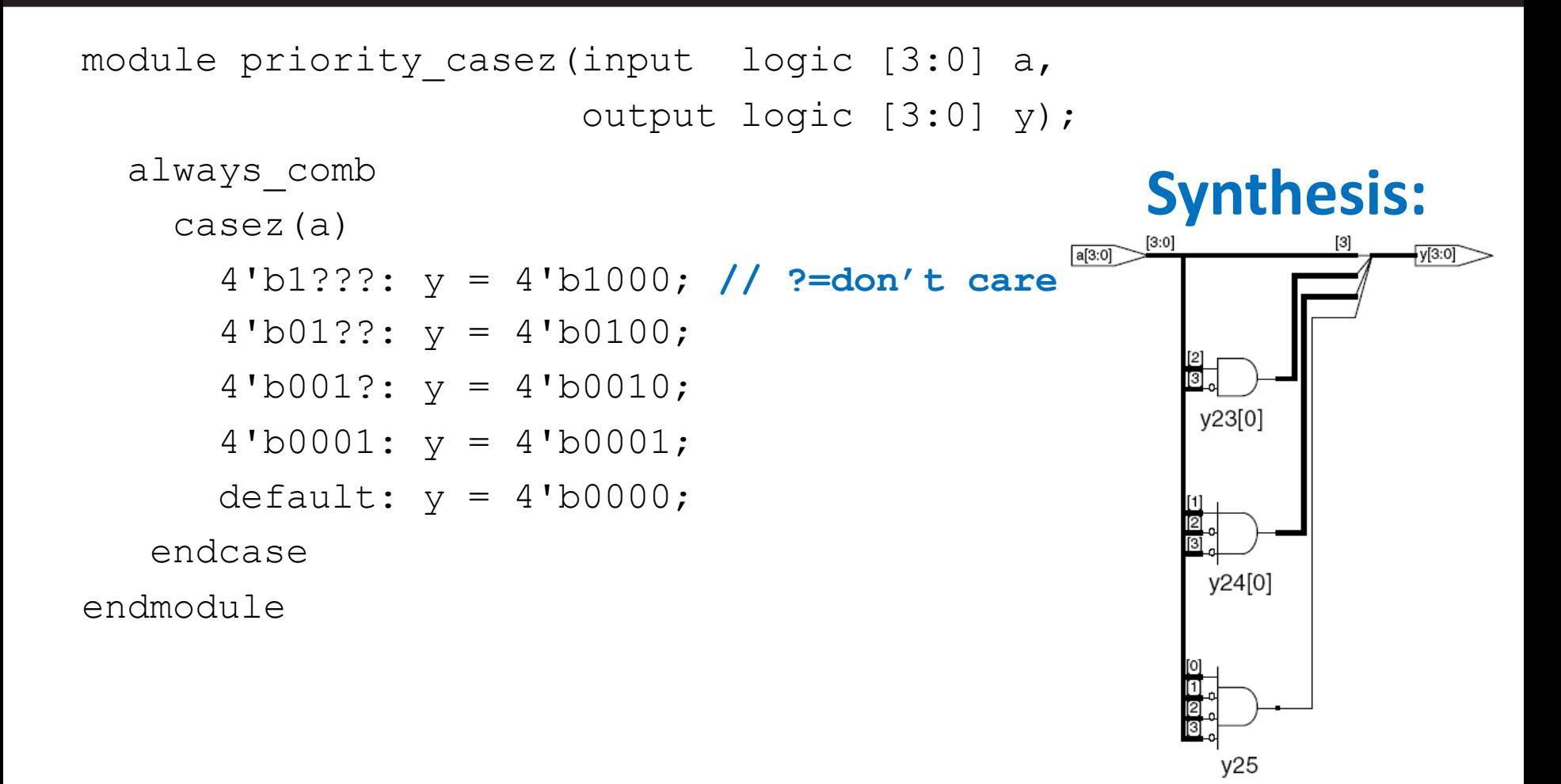

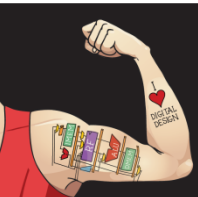

Digital Design and Computer Architecture: ARM® Edition © 2015 Lecture 7 <7>

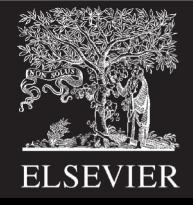

#### Blocking vs. Nonblocking Assignment

- <= is **nonblocking** assignment
	- Occurs simultaneously with others
- = is **blocking** assignment

#### – Occurs in order it appears in file

```
// Good synchronizer using 
// nonblocking assignments
module syncgood(input logic clk,
                input logic d,
                output logic q);
  logic n1;
  always ff @(posedge clk)
   begin
      n1 \leq d; // nonblocking
      q \leq n1; // nonblocking
    end
endmodule
```

```
// Bad synchronizer using 
// blocking assignments
module syncbad(input logic clk,
               input logic d,
               output logic q);
  logic n1;
  always ff @(posedge clk)
    begin
      nl = d; // blocking
      q = n1; // blocking
    end
endmodule
                       q
```
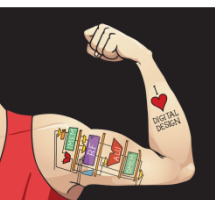

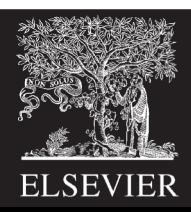

# Rules for Signal Assignment

• **Synchronous sequential logic:** use **always\_ff @(posedge clk)**and nonblocking assignments (**<=**)

```
always ff @(posedge clk)
 q <= d; // nonblocking
```
• **Simple combinational logic:** use continuous assignments (**assign…**)

assign  $y = a \& b$ ;

- **More complicated combinational logic:** use **always\_comb** and blocking assignments (**=**)
- Assign a signal in **only one** always statement or continuous assignment statement.

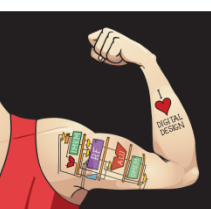

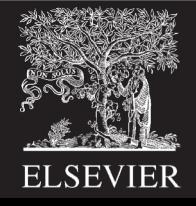

## Finite State Machines (FSMs)

#### • **Three blocks:**

- next state logic
- state register
- output logic

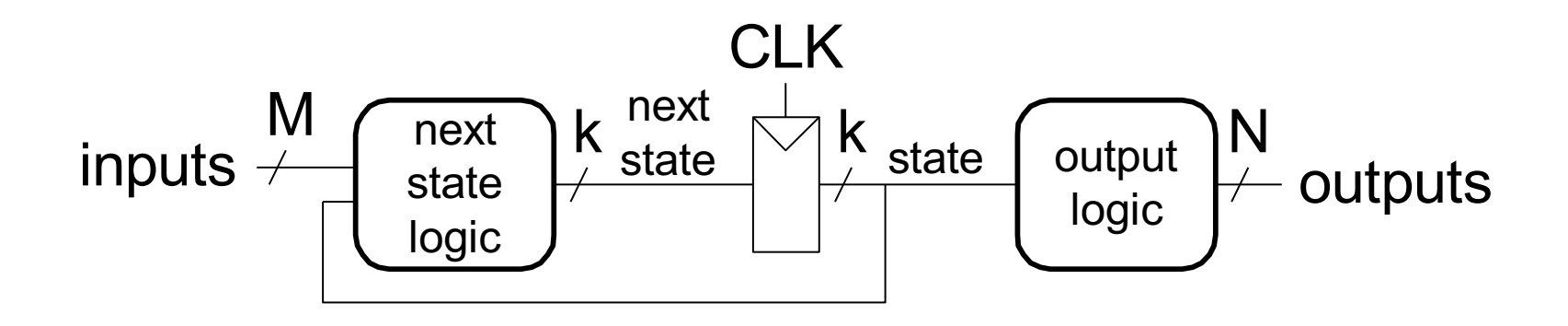

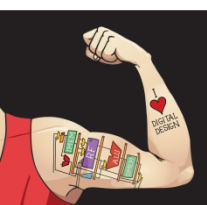

Digital Design and Computer Architecture: ARM® Edition © 2015 Lecture 7 <10>

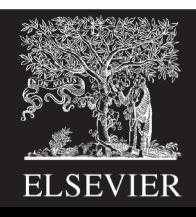

#### FSM Example: Divide by 3

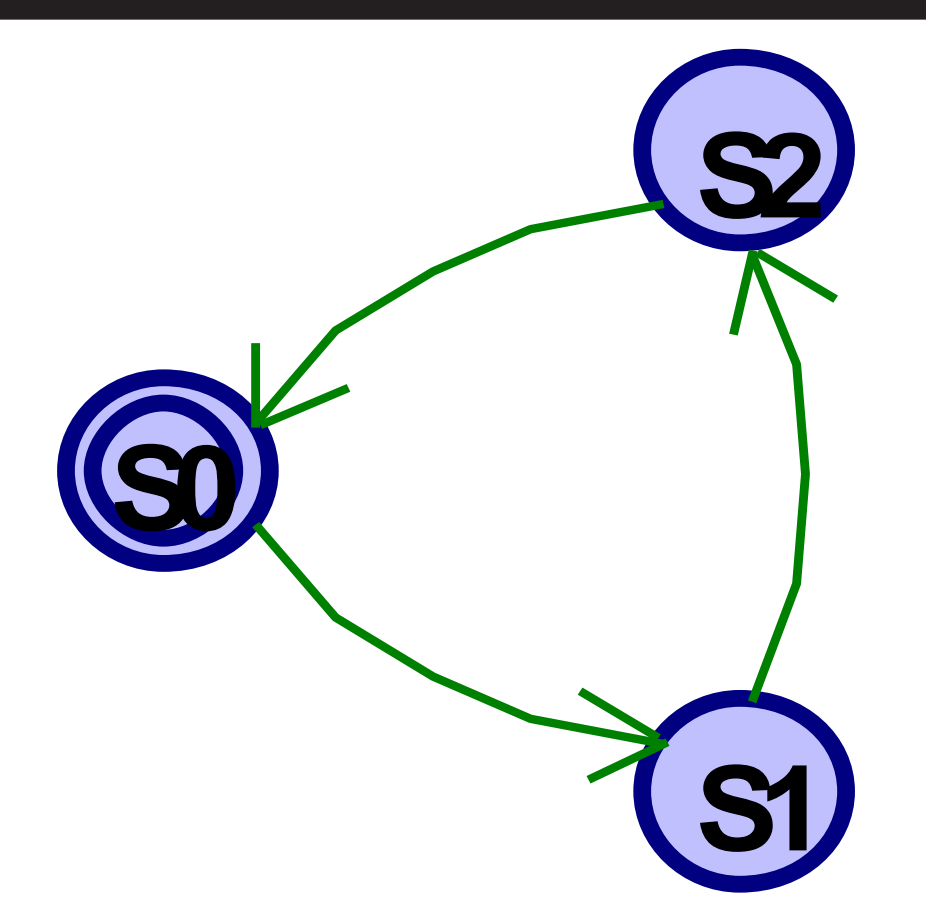

#### **The double circle indicates the reset state**

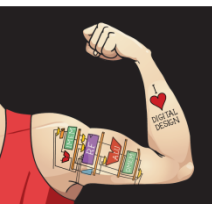

Digital Design and Computer Architecture: ARM® Edition © 2015 Lecture 7<11>

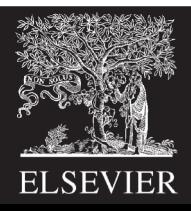

### FSM in SystemVerilog

module divideby3FSM(input logic clk, input logic reset, output logic q);

typedef enum logic [1:0] {S0, S1, S2} statetype; statetype state, nextstate;

#### **// state register**

always ff @(posedge clk, posedge reset) if (reset) state <= S0; else state <= nextstate;

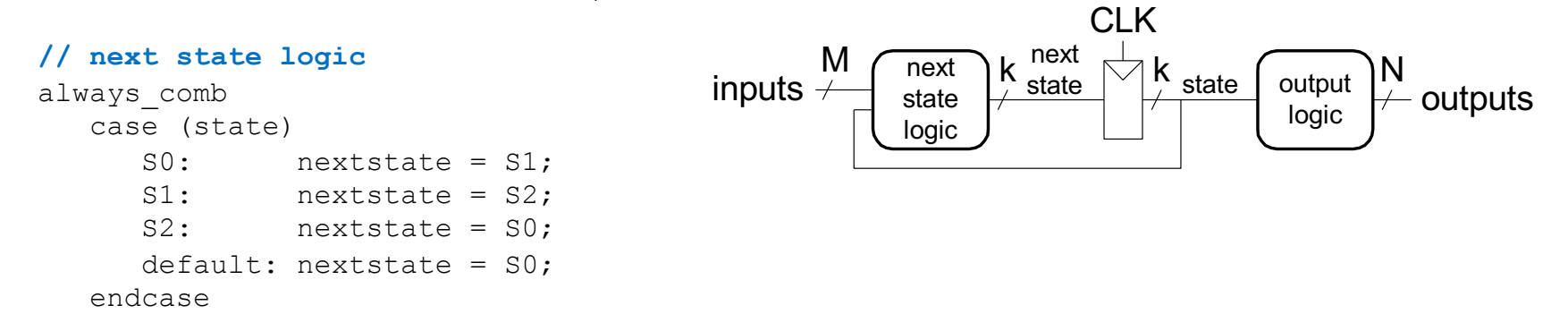

#### **// output logic** assign  $q = (state == S0)$ ;

```
endmodule
```
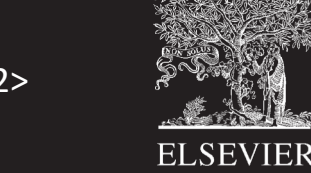

Digital Design and Computer Architecture: ARM® Edition © 2015 Lecture 7 <12>

### FSM with Inputs

module fsmWithInputs(input logic clk, input logic reset, input logic a, output logic q);

```
typedef enum logic [1:0] {S0, S1, S2} statetype;
statetype state, nextstate;
```
#### **// state register**

```
always ff @(posedge clk, posedge reset)
  if (reset) state \le S0;
  else state <= nextstate;
```
#### **// next state logic**

```
always_comb
  case (state)
     S0: if (a) nextstate = S1;
           else nextstate = S0;
     S1: nextstate = S2;
     S2: if (a) nextstate = S2;else nextstate = S0;
     default: nextstate = S0;
  endcase
```
#### **// output logic**

assign  $q = (state == S2)$ ; endmodule

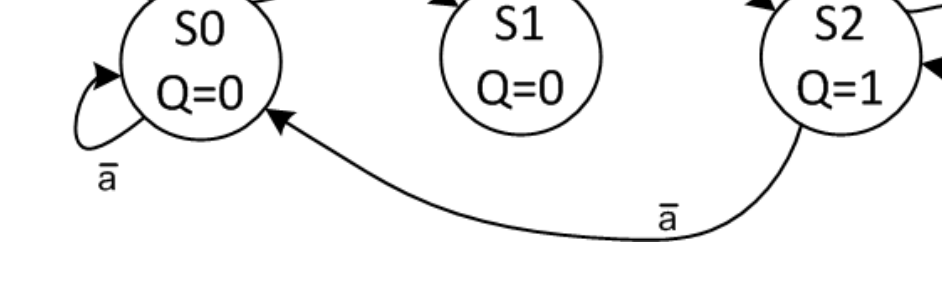

a

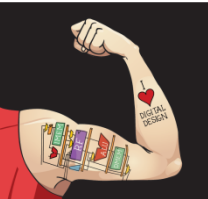

Digital Design and Computer Architecture: ARM® Edition © 2015 Lecture 7 <13>

reset

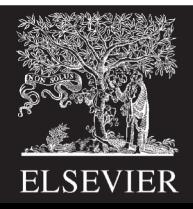

#### Parameterized Modules

#### **2:1 mux:**

```
modi1 \in mii2# (parameter width = 8) \frac{1}{1} name and default value
   (input logic [width-1:0] d0, d1, 
    input logic s,
    output logic [width-1:0] y);
  assign y = s ? d1 : d0;
endmodule
```
#### **Instance with 8-bit bus width (uses default):**

```
mux2 myMux(d0, d1, s, out);
```
#### **Instance with 12-bit bus width:**

```
mux2 #(12) lowmux(d0, d1, s, out);
```
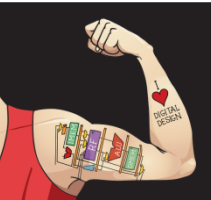

Digital Design and Computer Architecture: ARM® Edition © 2015 Lecture 7<14>

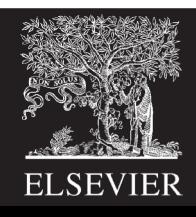

#### Testbenches

- HDL that tests another module: *device under test* (dut)
- Not synthesizeable
- Uses different features of SystemVerilog
- Types:
	- Simple
	- Self-checking
	- Self-checking with testvectors

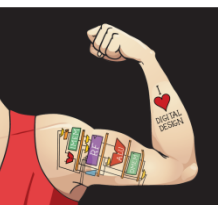

Digital Design and Computer Architecture: ARM® Edition © 2015 Lecture 7 <15>

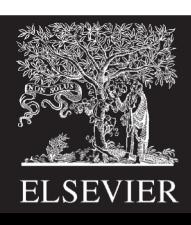

## Testbench Example

• Write SystemVerilog code to implement the following function in hardware:

$$
y = \overline{bc} + a\overline{b}
$$

• Name the module sillyfunction

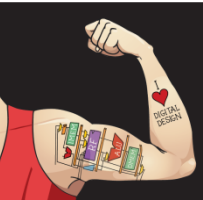

Digital Design and Computer Architecture: ARM® Edition © 2015 Lecture 7<16>

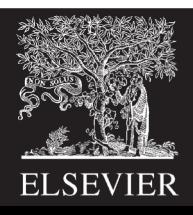

## Testbench Example

• Write SystemVerilog code to implement the following function in hardware:

$$
y = \overline{bc} + a\overline{b}
$$

module sillyfunction(input logic a, b, c, output logic y);  
\nassign 
$$
y = \sim b
$$
 &  $\sim c \mid a$  &  $\sim b$ ;  
\nendmodule

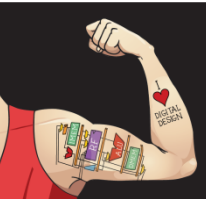

Digital Design and Computer Architecture: ARM® Edition © 2015 Lecture 7<17>

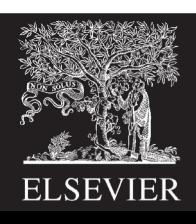

## Simple Testbench

```
module testbench1();
  logic a, b, c;
  logic y;
  // instantiate device under test
  sillyfunction dut(a, b, c, y);
  // apply inputs one at a time
  initial begin
    a = 0; b = 0; c = 0; #10;
    c = 1; #10;
    b = 1; c = 0; #10;
    c = 1; #10;
    a = 1; b = 0; c = 0; #10;
    c = 1; #10;b = 1; c = 0; #10;
    c = 1; #10;
  end
endmodule
```
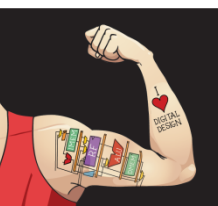

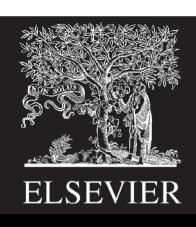

## Self-checking Testbench

```
module testbench2();
  logic a, b, c;
 logic y;
  sillyfunction dut(a, b, c, y); // instantiate dut
  initial begin // apply inputs, check results one at a time
   a = 0; b = 0; c = 0; #10;
   if (y := 1) $display("000 failed.");
   c = 1; #10;
   if (y := 0) $display("001 failed.");
   b = 1; c = 0; #10;
   if (y := 0) $display("010 failed.");
   c = 1; #10;if (y := 0) $display("011 failed.");
   a = 1; b = 0; c = 0; #10;
   if (y := 1) $display("100 failed.");
   c = 1; #10;if (y := 1) $display("101 failed.");
   b = 1; c = 0; #10;
   if (y := 0) $display("110 failed.");
   c = 1; \#10;
   if (y := 0) $display("111 failed.");
  end
endmodule
```
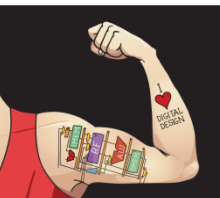

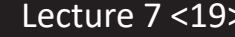

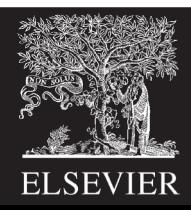

## Testbench with Testvectors

- Testvector file: inputs and expected outputs
- Testbench:
	- 1. Generate clock for assigning inputs, reading outputs
	- 2. Read testvectors file into array
	- 3. Assign inputs, expected outputs
	- 4. Compare outputs with expected outputs and report errors

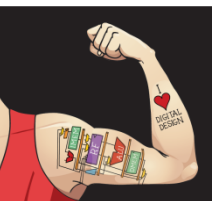

Digital Design and Computer Architecture: ARM® Edition © 2015 Lecture 7 <20>

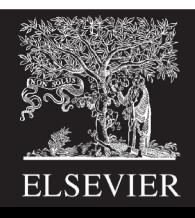

## Testbench with Testvectors

- Testbench clock:
	- assign inputs (on rising edge)
	- compare outputs with expected outputs (on falling edge).

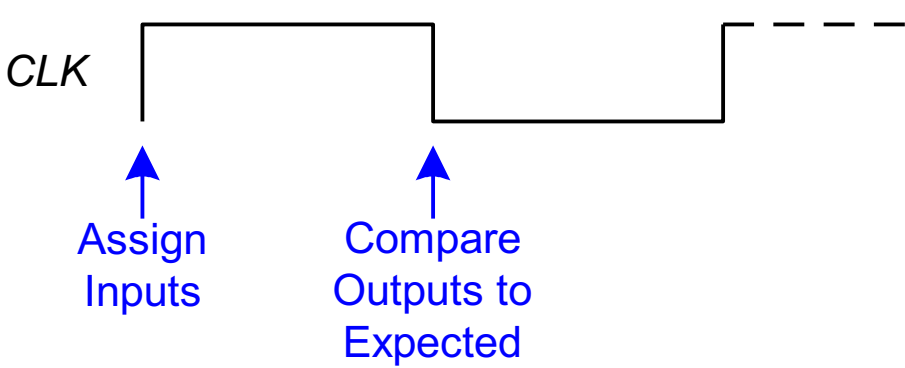

Testbench clock also used as clock for synchronous sequential circuits

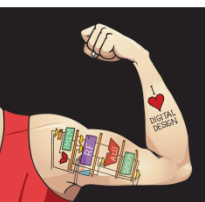

Digital Design and Computer Architecture: ARM® Edition © 2015 Lecture 7 <21>

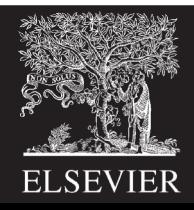

#### Testvectors File

- File: example.tv
- contains vectors of abc yexpected

000\_1 001\_0 010\_0 011\_0 100\_1 101\_1 110\_0 111\_0

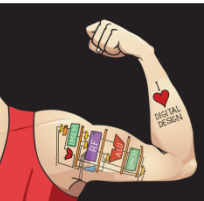

Digital Design and Computer Architecture: ARM® Edition © 2015 Lecture 7 <22>

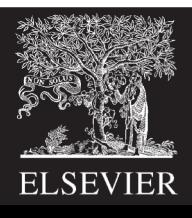

#### 1. Generate Clock

```
module testbench3();
 logic clk, reset;
 logic a, b, c, yexpected;
 logic y;
 logic [31:0] vectornum, errors; // bookkeeping variables
 logic [3:0] testvectors[10000:0]; // array of testvectors
```
#### **// instantiate device under test**

sillyfunction dut(a, b, c, y);

```
// generate clock
always \frac{1}{\sqrt{2}} no sensitivity list, so it always executes
  begin
    clk = 1; #5; clk = 0; #5;
  end
```
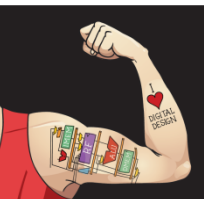

Digital Design and Computer Architecture: ARM® Edition © 2015 Lecture 7 <23>

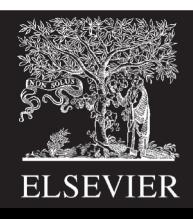

#### 2. Read Testvectors into Array

**// at start of test, load vectors and pulse reset**

```
initial
  begin
     $readmemb("example.tv", testvectors);
     vectornum = 0; errors = 0;
     reset = 1; #27; reset = 0;
   end
```
// **Note:** \$readmemh reads testvector files written in // hexadecimal

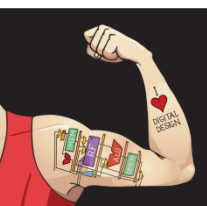

Digital Design and Computer Architecture: ARM® Edition © 2015 Lecture 7 <24>

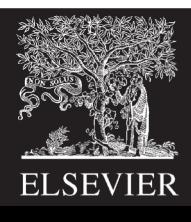

#### 3. Assign Inputs & Expected Outputs

```
// apply test vectors on rising edge of clk
always @(posedge clk)
 begin
    #1; {a, b, c, yexpected} = testvectors [vectornum];
  end
```
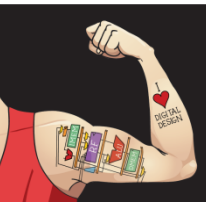

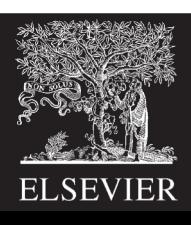

#### 4. Compare with Expected Outputs

```
// check results on falling edge of clk
   always @(negedge clk)
    if (~reset) begin // skip during reset
      if (y !== yexpected) begin 
         \deltadisplay("Error: inputs = \deltab", {a, b, c});
         \deltadisplay(" outputs = \delta b (\delta b expected)", y, yexpected);
         errors = errors + 1;
      end
```
// **Note:** to print in hexadecimal, use %h. For example, //  $\diamond$  \$display("Error: inputs =  $h''$ , {a, b, c});

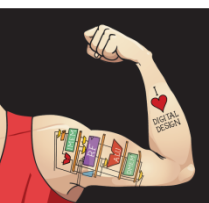

#### 4. Compare with Expected Outputs

```
// increment array index and read next testvector
      vectornum = vectornum + 1;
      if (testvectors[vectornum] === 4'bx) begin 
          $display("%d tests completed with %d errors", 
                vectornum, errors);
        $stop;
      end
    end
endmodule
```
// **===** and **!==** can compare values that are 1, 0, x, or z.

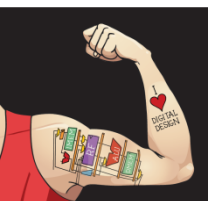

Digital Design and Computer Architecture: ARM® Edition © 2015 Lecture 7 <27>

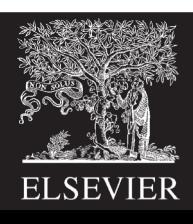